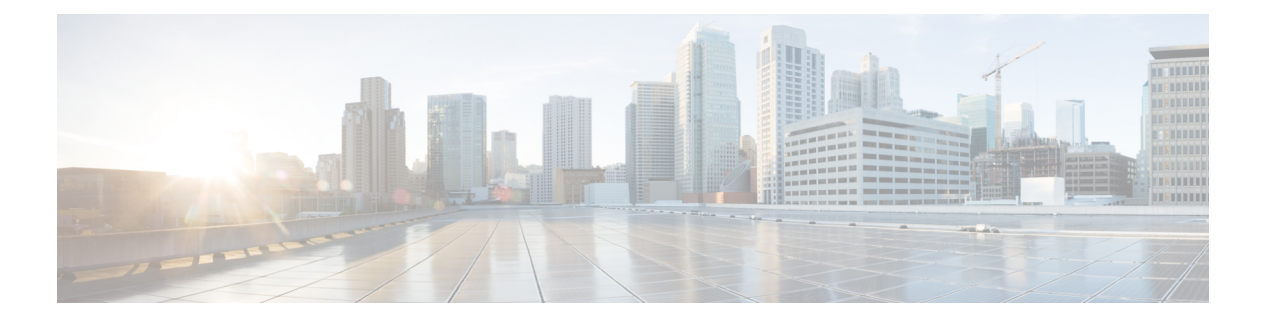

# **UDLD** コマンド

この章は、次の項で構成されています。

- show udld  $(2 \curvearrowright \hookrightarrow)$
- udld  $(5 \langle -\tilde{\vee} \rangle)$
- udld message time  $(7 \sim \rightarrow \sim)$
- udld port  $(8 \lt \div \t\t \vee)$

### **show udld**

管理および動作上の単一方向リンク検出プロトコル(UDLD)ステータスを表示するには、特 権 EXEC モードで **show udld** コマンドを使用します。

#### 構文

**show udld** [*interface-id*] [**neighbors**]

パラメータ

- *interface-id*:イーサネット ポートのインターフェイス識別子。
- **neighbors**:ネイバー情報のみを表示します。

#### コマンド モード

特権 EXEC モード

#### 使用上のガイドライン

インターフェイスID値を入力しない場合は、UDLDが有効になっているすべてのインターフェ イスの管理および動作上の UDLD ステータスが表示されます。

例 **1**:次に、すべてのインターフェイスの UDLD 状態を表示する例を示します。出力 に表示されるフィールドのほとんどは説明がなくてもわかるようになっています。説 明がなくてもわからないフィールドについては、以下で定義しています。

```
switchxxxxxx# show udld
Global UDLD mode: normal
Message Time: 15 sec(default)
Interface gi1/0/1
  Port UDLD mode: aggressive
  Port Current state: Bidirectional
 Number of detected neighbors: 1
  Port Neighbor Table
   Neighbor Device ID: 1234567893
      Neighbor MAC: 00:00:01:22:33:dd
      Neighbor Device name: switch A
     Neighbor Port ID: gi1/2/1
     Neighbor Message Time: 20 sec
      Neighbor Current State: Bidirectional
      Neighbor Expiration Time: 7 sec
   Neighbor Device ID: 1234544893
      Neighbor MAC: 00:00:01:22:33:ff
      Neighbor Device name: switch A
      Neighbor Port ID: gi1/2/1
      Neighbor Message Time: 15 sec
      Neighbor Current State: Undetermined
      Neighbor Expiration Time: 17 sec
Interface gi1/0/2
  Port UDLD mode: normal (default)
  Port Current state: Undetermined
  Number of detected neighbors: 1
```

```
Neighbor Device ID: 1234567753
      Neighbor MAC: 00:00:01:22:33:fe
      Neighbor Device name: switch A
      Neighbor Port ID: gi1/2/1
      Neighbor Message Time: 15 sec
      Neighbor Current State: Undetermined
      Neighbor Expiration Time: 11 sec
Interface gi1/0/3
  Port UDLD mode: disabled
Interface gi1/0/4
  Port UDLD mode: normal (default)
  Port Current state: shutdown
Field Descriptions:
```
- **Global UDLD mode**:**udld** コマンドによって設定されたグローバル UDLD モード (通常またはアグレッシブ)。
- **Message Time**:**udld message time** コマンドによって設定されたメッセージ時間。
- **PortUDLD mode**:インターフェイスUDLDモード(通常またはアグレッシブ)。
- **Port Current state**:UDLD 動作状態:インターフェイス UDLD モード(通常また はアグレッシブ)。
	- **Disabled**:UDLD は、**udld port disable** コマンドによってポートで無効になっ ています。
	- **Shutdown**:UDLDはポートで有効であり、ポートの動作状態はDOWNです。
	- **Detection**:UDLD がリンクの状況を検出しています。
	- **Bidirectional**:リンクは双方向です。
	- **Undetermined**:リンクステートは不確定です。UDLDメッセージはポートで 受信されていません。
- **Neighbor Device ID**:ネイバーのデバイス ID。
- **Neighbor MAC**:ネイバーの MAC アドレス。
- **Neighbor Device Name**:ネイバーのデバイス名。
- **Neighbor Port ID**:最新の UDLD メッセージを送信したネイバーのデバイスポー ト ID。
- **Neighbor Message Time**:ネイバーのメッセージ時間。
- **Neighbor Current State**:ネイバーの現在の状態。

**Bidirectional**:ネイバーから受信した UDLD メッセージでは、Echo TLV にスイッ チのデバイス ID およびポート ID が含まれています。

**Undetermined**:ネイバーから受信したUDLDメッセージでは、EchoTLVにスイッ チのデバイス ID およびポート ID が含まれていません。

• **Neighbor Expiration Time**:現在のネイバー状態が期限切れになるまでの残り時間 (秒単位)。

```
例2:次に、ある特定のインターフェイスのUDLDステートを表示する例を示します。
```
switchxxxxxx# **show udld** gi1/0/**1** Global UDLD mode: normal Message Time: 15 sec(default) Interface gi1/0/1 Port UDLD mode: aggressive Port Current state: Bidirectional Number of detected neighbors: 1 Port Neighbor Table Neighbor Device ID: 1234567893 Neighbor MAC: 00:00:01:22:33:dd Neighbor Device name: switch A Neighbor Port ID: gi1/2/1 Neighbor Message Time: 20 sec Neighbor Current State: Bidirectional Neighbor Expiration Time: 7 sec Neighbor Device ID: 1234544893 Neighbor MAC: 00:00:01:22:33:ff Neighbor Device name: switch A Neighbor Port ID: gi1/2/1 Neighbor Message Time: 15 sec Neighbor Current State: Undetermined Neighbor Expiration Time: 17 sec

例 **3**:次に、ネイバー情報のみを表示する例を示します。

switchxxxxxx# **show udld neighbors**

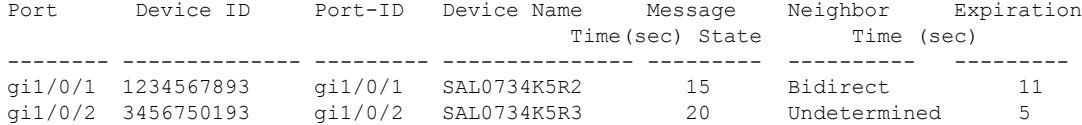

例 **4**:次に、単一のインターフェイスのネイバー情報だけを表示する例を示します。

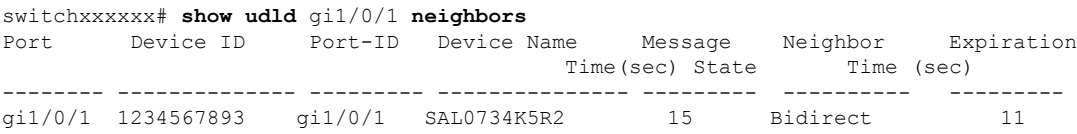

# **udld**

単方向リンク検出(UDLD)プロトコルをグローバルに有効にするには、グローバルコンフィ ギュレーション モードで **udld** コマンドを使用します。UDLD を無効にするには、このコマン ドの **no** 形式を使用します。

#### 構文

#### **udld aggressive** | **normal**

no udld

パラメータ

- **aggressive**:すべての光ファイバインターフェイス上で、アグレッシブモードUDLDをデ フォルトで有効にします。
- **normal**:すべての光ファイバ インターフェイス上で、標準モード UDLD をデフォルトで 有効にします。

### デフォルト設定

UDLD はすべての光ファイバ インターフェイスで無効です。

コマンド モード

グローバル コンフィギュレーション モード

#### 使用上のガイドライン

このコマンドは、光ファイバ インターフェイスにだけ作用します。他のインターフェイス タ イプで UDLD を有効にする場合は、**udld port** コマンドをインターフェイス コンフィギュレー ション モードで使用します。

すべての光ファイバ ポートで UDLD を無効にするには、このコマンドの **no** 形式を使用しま す。

デバイスは、RFC 5171 で指定されている UDLD プロトコルをサポートしています。

UDLDは、通常とアグレッシブの2つの動作モードをサポートしています。アグレッシブモー ドでは、デバイスはリンクが双方向であることを明示的に検出できない場合にはポートをシャッ トダウンします。通常モードでは、デバイスはリンクが単方向であることを明示的に検出した 場合にはインターフェイスをシャットダウンします。ローカルデバイスが送信したトラフィッ クをネイバーが受信するにもかかわらず、ネイバーから送信されたトラフィックをローカルデ バイスが受信しない場合に、単一方向リンクが発生します。

UDLDによってシャットダウンされたインターフェイスをリセットするのに、次のコマンドを 使用します。

- **interface** *interface-id* パラメータを指定した **errdisable recover reset** コマンド。特定のイン ターフェイスをリセットします。
- **udld** パラメータを指定した **errdisable recover reset** コマンド。UDLD によってシャットダ ウンされたすべてのインターフェイスをリセットします。
- **udld** パラメータを指定した **errdisable recover cause** コマンド。UDLD error-disabled ステー トから自動的に回復します。

#### 例

**udld**

次に、すべての光ファイバ インターフェイスで UDLD を有効にする例を示します。 switchxxxxxx(config)# **udld normal**

# **udld message time**

2つのプローブメッセージを送信する際の間隔のグローバル値を設定するには、グローバルコ ンフィギュレーション モードで **udld message time** コマンドを使用します。デフォルト値に戻 すには、このコマンドの **no** 形式を使用します。

#### 構文

**udld message time** *seconds*

**no udld message time**

パラメータ

*seconds*:2 つのプローブ メッセージを送信する際の間隔。有効な値は 1 ~ 90 秒です。

デフォルト設定

15 秒

コマンド モード グローバル コンフィギュレーション モード

#### 使用上のガイドライン

このコマンドは、メッセージ間隔(2つのプローブメッセージを連続して送信する際の間隔) のデフォルト値を変更する場合に使用します。

### 例

次の例では、間隔を 40 秒にグローバルに設定する方法を示します。 switchxxxxxx(config)# **udld message time** 40

# **udld port**

イーサネット ポートで UDLD プロトコルを有効にするには、インターフェイス コンフィギュ レーション モードで **udldport** コマンドを使用します。デフォルトに戻るには、**no** 形式のコマ ンドを使用します。

#### 構文

**udld port** [**aggressive** | **normal** | **disable**]

no udld port

パラメータ

- **aggressive**:このインターフェイスで UDLD をアグレッシブ モードで有効にします。
- **normal**:このインターフェイスでUDLDを通常モードで有効にします。いずれのキーワー ドも指定しない場合、normal キーワードが適用されます。
- **disable**:このインターフェイスで UDLD を無効にします。

### デフォルト設定

デフォルトの設定は次のとおりです。

- 光ファイバ インターフェイスは、**udld** コマンドによって設定された状態にあります。
- 光ファイバ以外のインターフェイスは、Disable 状態にあります。

#### コマンド モード

インターフェイス(イーサネット)コンフィギュレーション モード

#### 使用上のガイドライン

このコマンドは、光ファイバ ポートでグローバル **udld** コマンドの設定をオーバーライドする 場合に使用します。

ポートが光ファイバポートから光ファイバ以外のポートに、またはその逆に変更された場合で も、プラットフォーム ソフトウェアによってモジュールまたはギガビット インターフェイス コンバータ (GBIC)の変更が検出されるため、すべての設定が維持されます。

例 **1**:この例では、現在のグローバル **udld** 設定に関係なく、イーサネット ポートで UDLD を通常モードで有効にする方法を示しています。

```
switchxxxxxx(config)# interface gi1/0/1
switchxxxxxx(config-if)# udld port normal
switchxxxxxx(config-if)# exit
```
例 **2**:この例では、デフォルト設定に戻す方法を示します。

switchxxxxxx(config)# interface gi1/0/1 switchxxxxxx(config-if)# no udld port switchxxxxxx(config-if)# exit

例 **3**:この例では、現在のグローバル **udld** 設定に関係なく、イーサネット ポートで UDLD を無効にする方法を示します。

switchxxxxxx(config)# interface gi1/0/1 switchxxxxxx(config-if)# udld port disable switchxxxxxx(config-if)# exit

 $\mathbf{l}$ 

**10**

翻訳について

このドキュメントは、米国シスコ発行ドキュメントの参考和訳です。リンク情報につきましては 、日本語版掲載時点で、英語版にアップデートがあり、リンク先のページが移動/変更されている 場合がありますことをご了承ください。あくまでも参考和訳となりますので、正式な内容につい ては米国サイトのドキュメントを参照ください。